## **martinarchitectural**

# **Cyclo 03 Directional**

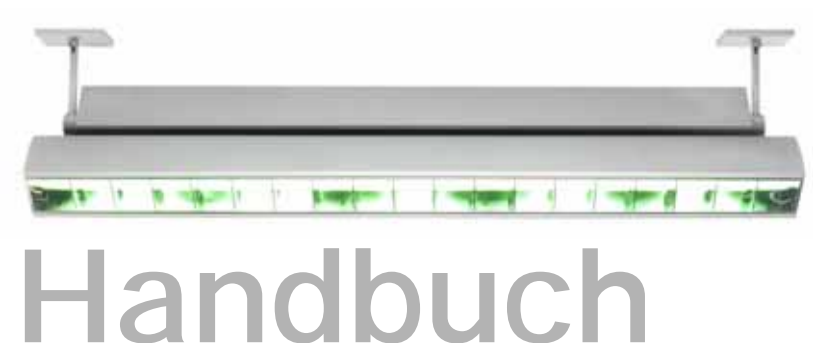

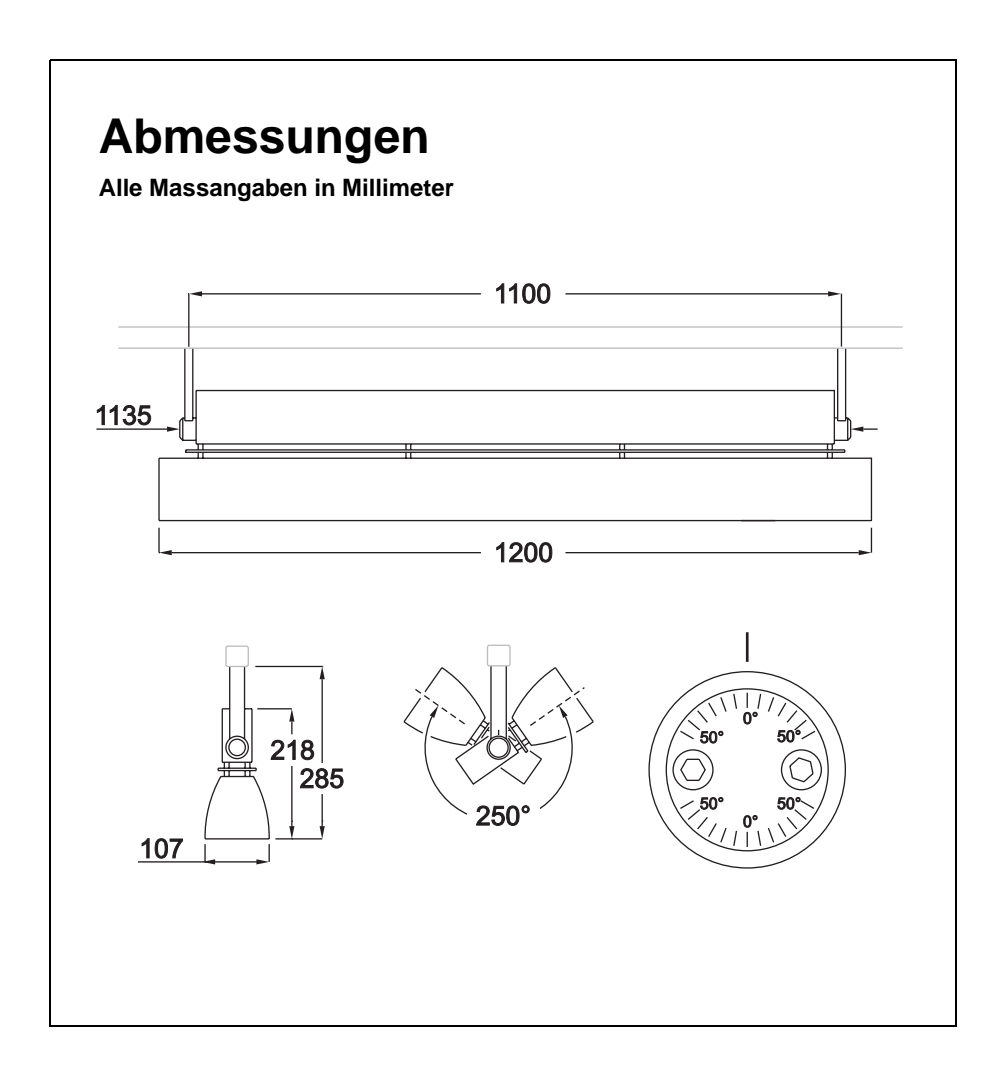

© 2004 Martin Professional A/S, Dänemark.

Alle Rechte vorbehalten. Kein Teil dieses Handbuchs darf, egal wie, ohne schriftliche Genehmigung der Martin Professional A/S, Dänemark, vervielfältigt werden.

In Dänemark gedruckt.

P/N 35060163, Rev B

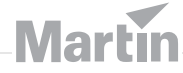

## **Inhaltsverzeichnis**

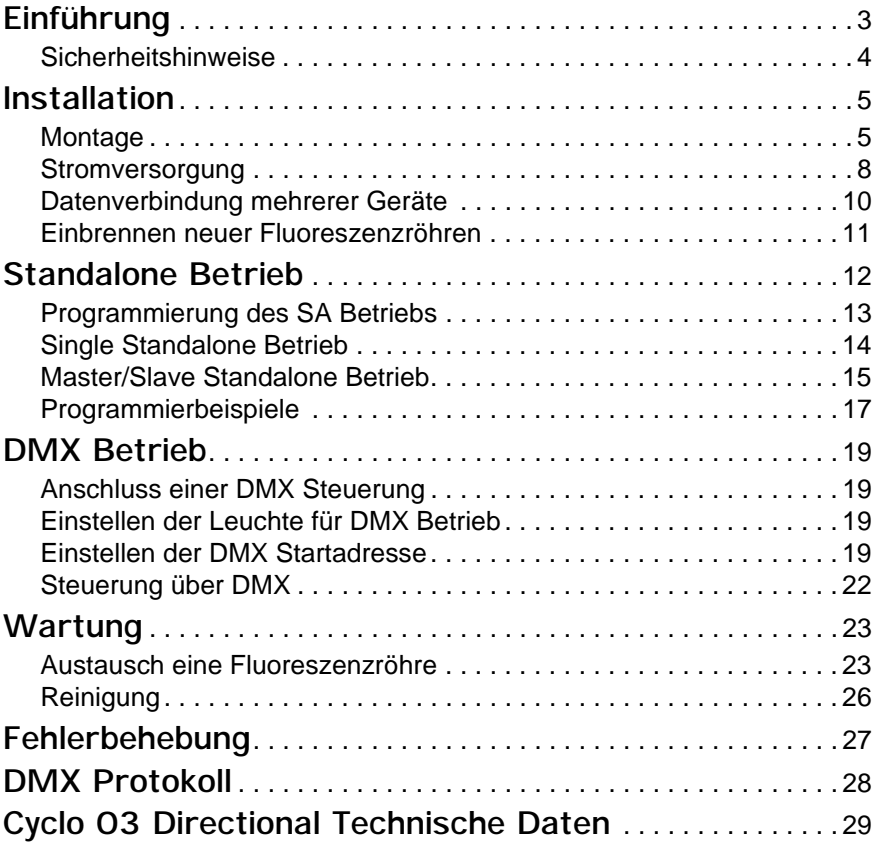

## **Einführung**

Vielen Dank für Ihre Wahl des Martin Cyclo 03 Directional. Der Cyclo 03 Directional ist eine Farbwechsler mit Fluoreszenzröhren als Lichtquelle. Er kann im Standalone Modus oder über eine DMX Steuerung betrieben werden.

Der Cyclo 03 Directional ist für die dynamische, farbige Beleuchtung von Wänden und Oberflächen geeignet. Das patentierte optische System basiert auf additiver Farbmischung innerhalb des Reflektors. Deswegen kann die Leuchte sehr nah an der zu beleuchtenden Oberfläche montiert werden. Die Farbverteilung ist auch dann sehr gleichmäßig. Dimmbare T5 Fluoreszenzröhren kombinieren hohe Effizienz und satte Farben mit langer Lebensdauer.

Der Cyclo 03 Directional kann an der Wand oder an einer 3-phasigen Stromschiene montiert werden. Er kann um 250° gekippt werden.

Die Steuerleitungen sind für einfache Montage durchgeschliffen.

Der Cyclo 03 Directional verfügt über:

- Additive, steuerbare RGB Farbmischung
- Vollbereichsdimmung (0-100%) der roten, grünen und blauen Röhre.
- T5 Fluoreszenzröhren mit hohem Lichtstrom und langer Lebensdauer
- Flexible Befestigungsoptionen
- 250° Kippbereich

#### *Wichtig! Lesen Sie dieses Handbuch, bevor Sie das Produkt verwenden.*

Die neueste Version dieses Handbuchs finden Sie zum download im Supportbereich der Martin Architectural website unter *http://www.martinarchitectural.com*.

#### *Warnung! Dieses Produkt ist ausschließlich für den professionellen Einsatz und nicht für den Heimgebrauch konzipiert.*

Von diesem Produkt gehen Gefahren für Leib und Leben durch Feuer und Hitze, elektrische Schläge und Absturz aus. Lesen Sie dieses Handbuch, bevor Sie das Gerät anschließen oder montieren. Befolgen Sie die unten aufgeführten Sicherheitshinweise und beachten Sie alle in diesem Handbuch oder auf dem Gerät gegebenen Warnungen. Wenn Sie Fragen bezüglich des sicheren Betriebs dieses Geräts haben, wenden Sie sich bitte an Ihren Martin Architectural Händler oder die 24h hotline von Martin Professional (+45 70 200 201).

#### **Schutz vor elektrischen Schlägen**

- Trennen Sie das Gerät allpolig vom Netz, wenn es nicht in Betrieb ist und bevor Sie Röhren oder andere Komponenten entfernen oder installieren.
- Erden Sie das Gerät immer elektrisch.
- Verwenden Sie nur Spannungsquellen, die den örtlichen und allgemeinen Sicherheitsvorschriften entsprechen und mit einer Überlastsicherung und einem Fehlerstromschutzschalter (FI- Schalter) abgesichert sind.
- Die Phase und der Neutrallleiter des Geräts müssen am selben FI-Schalter angeschlossen sein.
- Setzen Sie das Gerät niemals Regen oder Feuchtigkeit aus.
- Überlassen Sie alle Wartungs- und Servicearbeiten, die nicht in diesem Handbuch beschrieben sind, qualifizierten Martin Technikern.

#### **Schutz vor Verbrennungen und Feuer**

- Der Freiraum um das Gerät muss mindestens 0,1 Meter betragen.
- Das Gerät darf nicht verändert werden. Verwenden Sie nur originale Martin Ersatzteile.
- Betreiben Sie das Gerät nicht bei Umgebungstemperaturen über 40° C.

#### **Schutz vor Verletzungen durch Absturz**

- Vergewissern Sie sich, dass alle Abdeckungen und die Befestigungselemente sicher befestigt sind.
- Die tragende Struktur, Oberfläche und die Befestigungselemente müssen für das Gewicht aller installierten Geräte ausgelegt sein.
- Sperren Sie bei Montage oder Demontage den Arbeitsbereich unterhalb des Geräts.

## **Installation**

Dieser Abschnitt beschreibt allgemein die Montage der Leuchte und den Anschluss an Stromversorgung und Steuerung. Der Anschluss darf nur von einem qualifizierten Elektriker durchgeführt werden.

## **Montage**

Der Cyclo 03 Directional kann auf zwei Arten montiert werden:

- Montage an einer 3-phasigen Stromschiene
- Montage an einer Oberfläche mit den als Zubehör erhältlichen Montageklemmen.

*Warnung! Die Befestigungselemente, die tragende Struktur und die Oberfläche müssen für das Gewicht aller installierten Geräte ausgelegt sein.*

> *Arbeiten Sie auf einer stabilen Plattform und sperren Sie den Bereich unterhalb des Geräts während der Montage und Wartung der Geräte.*

#### **Montage an einer Stromschiene**

Der Cyclo 03 Directional kann an den Stromschienen aller führender Hersteller (Nokia, Erco, Zumtobel, iGuzzini, Nordic Aluminium, etc.) montiert werden.

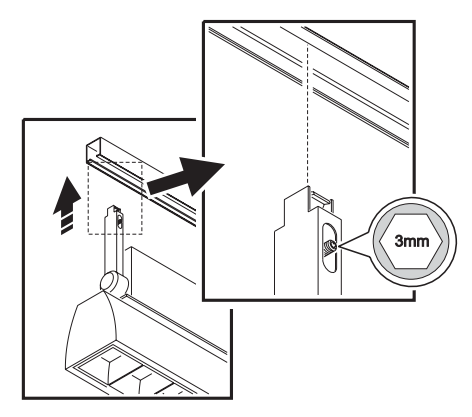

*Installation* **5**

Sie benötigen einen 3 mm Inbusschlüssel.

Montage des Cyclo 03 Directional an einer Stromschiene:

- 1. Trennen Sie die Stromschiene allpolig vom Netz und treffen Sie Vorkehrungen gegen Wiedereinschalten.
- 2. Halten Sie die Leuchte an die Stromschiene und führen Sie die Enden der Befestigungsarme in die Stromschiene ein.
- 3. Halten Sie die Leuchte fest und ziehen Sie jeweils eine 3 mm Inbusschraube an jedem Arm fest.
- 4. Überprüfen Sie den festen Halt der Leuchte, bevor Sie die Stromschiene wieder einschalten.

Die Masse der Stromschiene einzelner Hersteller können etwas abweichen. Wenn der Cyclo 03 Directional nicht sicher befestigt werden kann, müssen Sie die Montage wiederholen und die rechteckigen Abstandshalter auf die Arme schieben, um das Spiel zwischen Befestigungsarm und Stromschiene zu beseitigen.

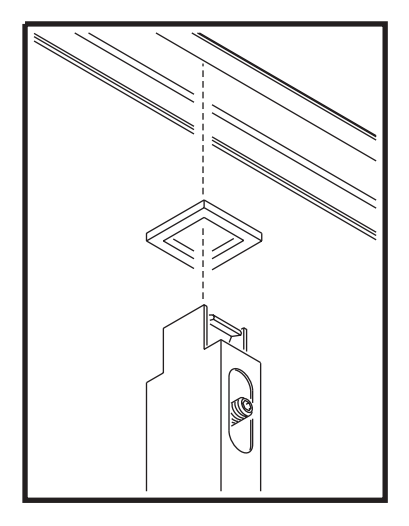

#### **Montage an einer Oberfläche**

Der Cyclo 03 Directional kann mit dem Befestigungssatz, der als Zubehör erhältlich ist, direkt auf dem Boden, an der Wand oder der Decke befestigt werden.

Montage des Cyclo 03 Directional:

- 1. Die Oberfläche, an der Sie den Cyclo 03 Directional montieren wollen, muss für das Gewicht aller installierten Geräte ausgelegt sein.
- 2. Markieren Sie zwei Punkte in 1100 mm Abstand. Die Punkte sind der Mittelpunkt der Montageplatten. Um die Punkte müssen mindestens 110 mm Freiraum für die Montage der Abdeckungen vorhanden sein.

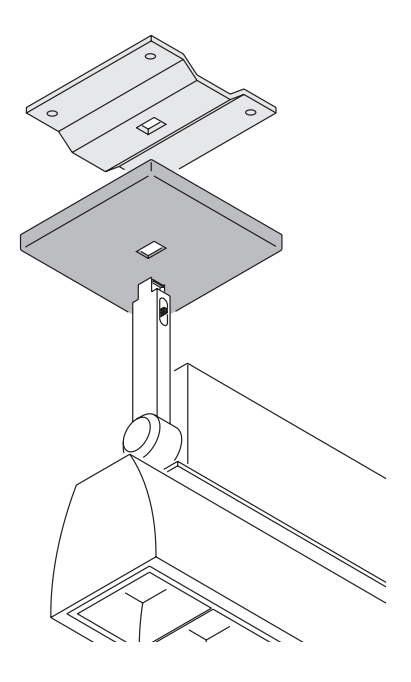

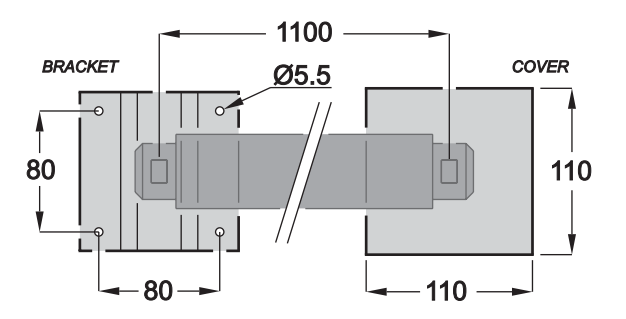

- 3. Halten Sie die Montageplatte an die Oberfläche. Die Sicke der Platte muss senkrecht zur Längsachse des Cyclo 03 Directional verlaufen (siehe Abbildung). Der Markierungspunkt muss durch die mittlere Bohrung der Platte sichtbar sein.
- 4. Zeichnen Sie die vier Befestigungspunkte der Platte an und bohren Sie für die verwendeten Schrauben passende Löcher in die Oberfläche.
- 5. Befestigen Sie die Platten mit vier Schrauben (oder anderen geeigneten Elementen), die mindestens den Durchmesser M5 und die Festigkeit 8.8

#### *Installation* **7**

(oder höher) aufweisen. Die Sicke der Platte muss senkrecht zur Längsachse der Leuchte stehen.

- 6. Montieren Sie die Abdeckungen der Platten. Die längere Seite des rechteckigen Durchbruchs muss senkrecht zur Längsachse des Cyclo 03 Directional stehen.
- 7. Halten Sie die Leuchte an die Platten und schieben Sie die Befestigungsarme in die rechteckigen Durchbrüche.
- 8. Halten Sie die Leuchte fest und ziehen Sie jeweils eine 3 mm Inbusschraube an den Armen fest.
- 9. Überprüfen Sie die sichere Befestigung der Leuchte.

### **Stromversorgung**

Der Installateur ist für die Einhaltung aller Sicherheitsvorschriften und Normen bei Montage und Anschluss des Cyclo 03 Directional verantwortlich.

Die maximale Leistungsaufnahme des Cyclo 03 Directional finden Sie im Abschnitt "*[Cyclo 03 Directional Technische Daten](#page-30-0)*" auf Seite 29.

- *Warnung! In vielen Stromverteilungen wird ein Nulleiter für mehrere Stränge verwendet. Verwenden Sie immer den Nulleiter, der zu den Phasen des FI-Schalters gehört, um unkontrollierte Ströme zu vermeiden. Wenn dies nicht beachtet wird, können lebensgefährliche Stromschläge die Folge sein. Der Installateur ist für die richtige Ausführung des elektrischen Anschlusses des Cyclo 03 Directional verantwortlich.*
- *Wichtig! Die Cyclo 03 Directional Leuchten sind mit vier elektronischen Vorschaltgeräten ausgestattet. Die Vorschaltgeräte erzeugen zwischen 0,8 bis 4 mA Fehlerstrom. Die Leuchten müssen elektrisch geerdet werden, damit der Fehlerstrom abfließen kann.*

*Die Installation muss korrekt ausgeführt werden, um das unbeabsichtigte Auslösen des FI-Schalters zu verhindern. Schließen Sie deswegen maximal 7 Cyclo 03 Directional pro Phase an einen 30mA Fehlerstrom-Schutzschalter (FI-Schalter) an. Ein 30mA FI-Schalter löst beim Fehlerstrom 20mA aus. Beachten Sie die Hinweise, um das unbeabsichtigte Auslösen zu vermeiden.*

#### **Netzanschluss**

Der Cyclo 03 Directional ist mit einem ENSTO-Stecker (Netzeingang) und einer ENSTO-Buchse (Netzausgang) ausgestattet. Das Gerät wird mit einer ENSTO Kabelbuchse für das Netzkabel geliefert.

Wenn Sie das Gerät an einer Stromschiene betreiben, entnehmen Sie die Versorgungsspannung über einen zur Stromschiene passenden Adapter. Die Montage des Netzkabels muss nach den Vorschriften des Schienenherstellers erfolgen.

Die folgende Tabelle zeigt einige gebräuchliche Adermarkierungen für Netzleitungen.

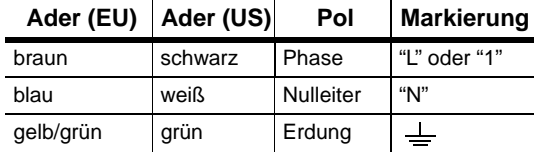

Beachten Sie bei Montage der ENSTO-Buchse die Markierungen neben den Schraubanschlüssen:

- An Anschluss **1** wird die Phase angeschlossen.
- Der mittlere Anschluss,  $\equiv$  ist für die Erdung vorgesehen.
- An Anschluss **N** wird der Nullleiter angeschlossen.

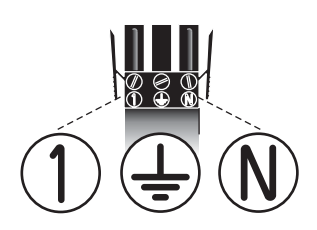

Ihr Martin Architectural Händler kann die folgenden Verbinder und Kabel liefern:

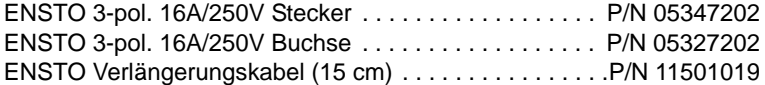

## <span id="page-11-0"></span>**Datenverbindung mehrerer Geräte**

Sie müssen eine Datenlinie aufbauen, wenn Sie:

- Mehrere Cyclo 03 Directional synchron im Master/Slave Standalone Modus ohne externe DMX Steuerung verwenden wollen
- Die Geräte per DMX steuern wollen

Eine sichere Datenübertragung setzt die Verwendung geeigneter Datenleitungen voraus. CAT 5 (category 5) UTP (unshielded twisted pair) Netzwerkleitungen sind geeignete Leitungen. Ihr Martin Architectural Händler führt passende Leitungen.

Die Leuchten innerhalb einer Datenlinie werden seriell miteinander verbunden. Die Leitungslänge darf maximal 500 m betragen, an einer Datenlinie dürfen bis zu 32 Geräte angeschlossen werden. Wenn Sie mehr als 32 Geräte anschliessen wollen, die Leitungslänge 500 m übersteigt oder die Datenleitung verzweigt werden soll, müssen Sie einen optisch isolierten Splitter / Verstärker wie den Martin RS-485 Optosplitter (P/N 90758060) verwenden.

Die Datenleitungen werden mit RJ-45 Verbindern an den Cyclo 03 Directional angeschlossen. Die Verbinder sind wie folgt belegt:

- Pins 7 & 8 Masse
- Pin 2 Signal (cold)
- Pin 1 Signal  $+$  (hot).

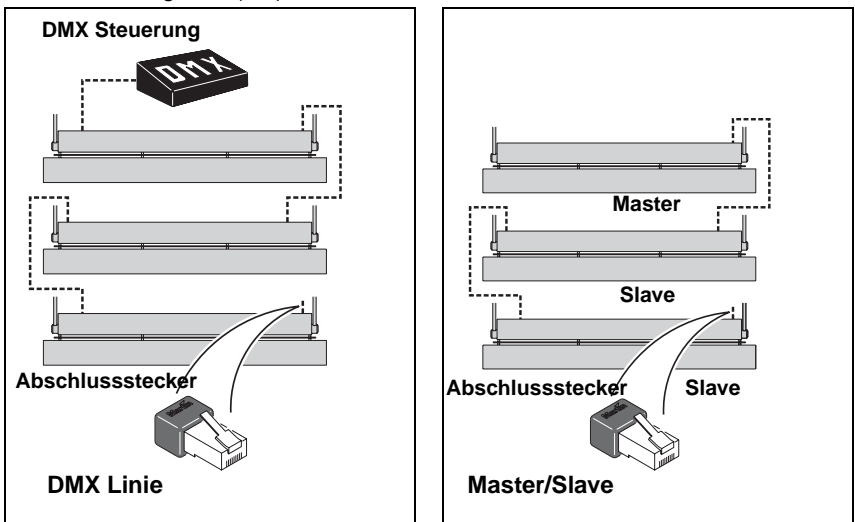

Aufbau der Datenlinie:

- 1. Verbinden Sie den RJ-45 Anschluss des Cyclo 03 Directional mit einer geeigneten Leitung mit dem RJ-45 Anschluss des nächsten Cyclo 03 **Directional**
- 2. Verbinden Sie alle weiteren Geräte miteinander (Datenausgang zu Dateneingang). In einer Datenlinie dürfen bis zu 32 Geräte miteinander verbunden werden.
- 3. Schließen Sie die Datenlinie ab, indem Sie einen RJ-45 DMX Abschlussstecker (P/N 91613028) auf den Datenausgang des letzten Geräts der Linie stecken.
- 4. Verbinden Sie den Dateneingang des ersten Cyclo 03 Directional mit dem Datenausgang der DMX Steuerung, wenn Sie eine Steuerung verwenden.

*TIpp! Wenn Sie Standalone Programme verwenden und die Datenlinie aus mehreren Geräten besteht, könnte es sein, dass zufälliges "Flickern" oder andere unerwartete Steuerprobleme auftreten. Stecken Sie dann in den Dateneingang des ersten Geräts ebenfalls einen RJ-45 DMX Abschlussstecker (P/N 91613018).*

#### **Einbrennen neuer Fluoreszenzröhren**

Um die maximale Lebensdauer zu erreichen, müssen neue Röhren 100h bei voller Leistung betrieben werden.

## **Standalone Betrieb**

Im Standalone Betrieb kann der Cyclo 03 Directional ohne externe Steuerung verwendet werden. Sie können eine statische Farbe oder Farbwechsel in verschiedenen Geschwindigkeiten (1, 5, 10 oder 30 s) einstellen.

Es stehen zwei Standalone Modi zur Verfügung:

- Im **Single Standalone Betrieb** laufen die Geräte unabhängig voneinander. Sie benötigen keine Datenlinie.
- Im **Master/Slave Standalone Betrieb** müssen die Geräte miteinander verbunden werden. Der synchrone Betrieb aller Geräte wird über ein Mastergerät gesteuert.

Der Standalone Modus wird über die Dipschalter am Gehäuse der Leuchte gesteuert. [Tabelle 1](#page-13-0) zeigt die Einstellung der Dipschalter. Auf der Rückseite dieses Handbuchs finden Sie eine Kurzanleitung.

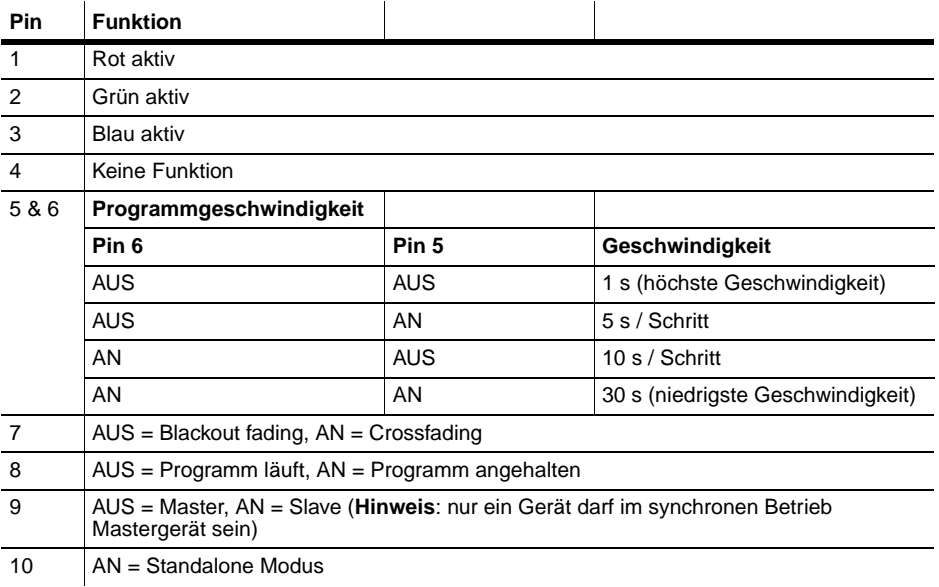

#### <span id="page-13-0"></span>**Tabelle 1: Dipschaltereinstellung im Standalone Modus**

## **Programmierung des SA Betriebs**

#### **Aktivieren der Farben**

Die Dipschalter 1 bis 3 aktivieren die Farben des Standalone Programms.

#### **Einstellen der Geschwindigkeit**

Die Kombinationen der Dipschalter 5 und 6 definieren die Geschwindigkeit des Programms.

#### **Überblenden zwischen den Farben**

Wenn Dipschalter 7 ausgeschaltet ist, werden die Röhren heruntergedimmt, bevor die nächste Farbe aufgerufen wird.

Wenn Dipschalter 7 eingeschaltet ist, überblenden die Farben. Wenn zwei oder mehr Röhren aktiv sind, blendet die eine Farbe aus, während die andere Farbe einblendet, wodurch während der Überblendung Mischfarben erzeugt werden. Wenn zum Beispiel die rote und blaue Röhre aktiv sind und die Überblendung beginnt, wechselt die Farbe kontinuierlich von rot über purpur nach blau, dann über purpur zurück nach rot (siehe Beispiel).

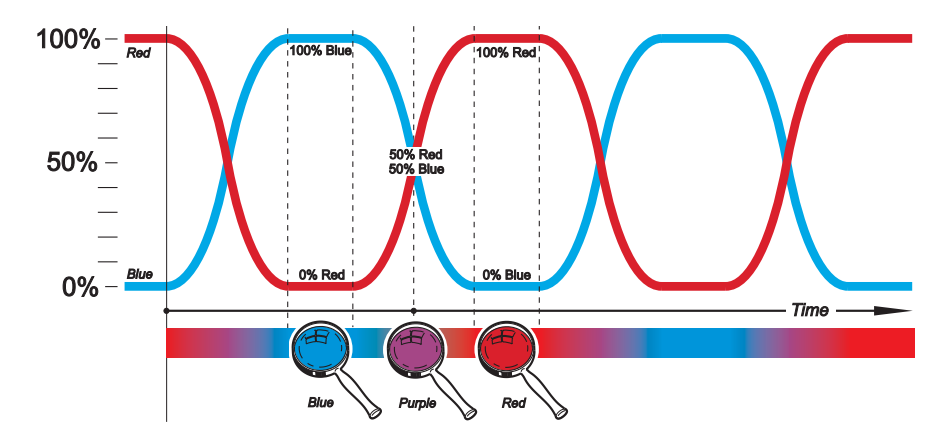

**Beispiel: Überblendung zwischen rot und blau**

### **Einstellen einer statischen Farbe**

Im Standalone Betrieb können Sie eine statische Farbe wählen, indem Sie das Programm anhalten, wenn die gewünschte Farbe erzeugt wird. Sie können eine Farbe oder die Mischung mehrerer Farben einstellen.

Einstellen einer statischen Farbe:

- 1. Aktivieren Sie die gewünschte Farbe (oder die beiden Farben, die gemischt werden sollen) mit den Dipschaltern 1 bis 3.
- 2. Schalten Sie Dipschalter 9 AUS, um das Gerät als Master zu definieren.
- 3. Schalten Sie die Dipschalter 5 und 6 AN, um die langsamste Geschwindigkeit einzustellen.
- 4. Schalten Sie Dipschalter 7 AUS (Crossfading).
- 5. Schalten Sie Dipschalter 8 AUS, um das Programm zu aktivieren.
- 6. Schalten Sie Dipschalter 8 AN, wenn die gewünschte Farbe dargestellt wird. Die Farbe bleibt stehen, bis Dipschalter 8 wieder ausgeschaltet wird.

Die Farbe wird beim Ausschalten der Leuchte nicht gespeichert. Wenn Sie die Leuchte wieder anschalten, muss Dipschalter 8 ausgeschaltet werden, damit das Programm läuft.

### **Single Standalone Betrieb**

Im Single Standalone Betrieb ruft die Leuchte ihre Programmierung unabhängig von den anderen Leuchten auf. Das Gerät muss als Mastergerät eingerichtet werden.

#### **Aktivieren des Single Standalone Betriebs**

So aktivieren Sie den Single Standalone Betrieb:

- 1. Schalten Sie Dipschalter 10 AN (aktiviert den standalone Modus).
- 2. Schalten Sie Dipschalter 10 AUS (aktiviert den Mastermodus).
- 3. Schalten Sie die Leuchte ein und programmieren Sie das Gerät mit den Dipschaltern 1 - 8 (siehe [Tabelle 1 ": Dipschaltereinstellung im](#page-13-0)  [Standalone Modus" auf Seite 12](#page-13-0)).

*Wichtig! Innerhalb einer Datenlinie darf nur eine Leuchte Mastergerät sein. Beim Betrieb an einer DMX Steuerung darf keine Leuchte Mastergerät sein. Wenn Sie dies nicht beachten, kann die Elektronik der Leuchten beschädigt werden. Derartige Schäden sind nicht von der Garantie gedeckt.*

> Im Master/Slave Standalone Betrieb sendet ein Mastergerät Signale an die Slaves der Datenlinie, wenn der nächste Schritt des Programms aufgerufen wird. Slaves rufen den nächsten Programmschritt auf, wenn sie ein Signal vom Master empfangen. Die Programme aller Leuchten können identisch, oder, wenn dies erforderlich ist, unterschiedlich, aber synchron getriggert sein.

Beachten Sie:

Farben werden immer in der Reihenfolge Rot, dann Grün, dann Blau aufgerufen. Rot wird in einem Programm immer als erste Farbe aktiviert. Wenn nicht Rot, sondern Grün aktiviert werden soll, wird Grün als erste Farbe aufgerufen.

Jede Leuchte ruft ihr eingestelltes Programm auf, siehe [Tabelle 1 ":](#page-13-0) [Dipschaltereinstellung im Standalone Modus" auf Seite 12.](#page-13-0)

Umfangreichere Programmierungen sollten Sie mit einer externen DMX Steuerung erstellen ([siehe "DMX Betrieb" auf Seite 19.](#page-20-0)

Der Cyclo 03 Directional verwendet das selbe Signal wie andere Cyclo Leuchten mit 3 Röhren. Deswegen können in einer Datenlinie verschiedene Varianten des Cyclo verwendet werden. Das Signal ist nicht kompatibel zu Cyclos mit 4 Röhren. Wenden Sie sich für weitere Informationen an Ihren Martin Architectural Händler.

#### **Identische Lichtshows**

Master- und Slavegeräte können sich identisch verhalten. In diesem Modus sendet der Master Signale an die Slaves und alle Leuchten rufen die selbe Farbe auf. Jeder Slave berücksichtigt seine eigene Dipschaltereinstellung, deswegen müssen alle Geräte identisch eingestellt werden. Dipschalter 9 muss am Master jedoch aus-, an den Slaves eingeschaltet werden.

#### **Synchronisierte Lichtshows**

Die Leuchten können sich auch synchronisiert unterschiedlich verhalten. Diese Funktion erfordert unterschiedliche Einstellung der Dipschalter.

Um den erweiterten Master/Slave Betrieb nutzen zu können, müssen Sie das Lichtprogramm in Szenen aufteilen. Jede Szene enthält einen Farbwechsel. Der Wechsel wird Überblendung genannt.

Eine Leuchte im Slave Modus startet die Überblendung, wenn es ein Signal vom Master empfängt. Die Überblendzeit hängt von der Einstellung der Dipschalter für die Geschwindigkeit ab. Die Slaves reagieren während der Überblendung nicht auf Signale vom Master.

Wenn die Funktion Crossfading aktiviert ist, belegt jede Farbe eine Szene (einblenden). Wenn die Funktion Blackout Fading aktiviert ist, belegt jede Farbe zwei Szenen (ein- und ausblenden). Das Programm kann maximal 6 Szenen enthalten, wenn alle Farben und Blackout Fading aktiviert sind.

Wenn das Mastergerät Szene 1 aufruft, sendet es ein Signal an die Slavegeräte, ebenfalls Szene 1 aufzurufen. Wenn ein Slave:

- 1. Weniger Szenen als das Mastergerät enthält, ruft es die Szenen in einer Endlosschleife auf, bis es vom Mastergerät das Signal empfängt, Szene 1 aufzurufen.
- 2. Mehr Szenen als das Mastergerät enthält, werden die zusätzlichen Szenen nie aufgerufen, da das Programm zu Szene 1 springt, wenn es vom Mastergerät ein entsprechendes Signal erhält.

Es folgt ein Beispiel für Fall 1, der Slave enthält weniger Szenen alks der Master:

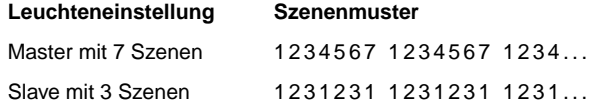

## **Programmierbeispiele**

Die Beispiele zeigen die individuelle Programmierung mehrerer Leuchten bei synchronem Betrieb. Die folgenden Symbole werden verwendet:

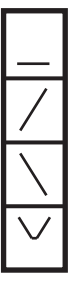

Röhre ausgeschaltet

Einblenden

Ausblenden

In einer Szene bis 50% ausblenden, dann bis 100% einblenden

### **Beispiel 1**

Dipschalter 7 AN (Crossfading), nur Rot aktiv:

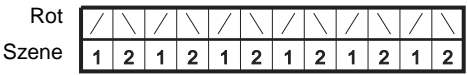

#### **Beispiel 2**

Dipschalter 7 AUS (Blackout Fading), nur Rot und Blau aktiv:

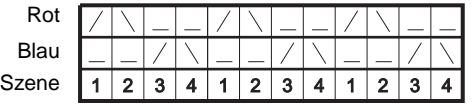

#### **Beispiel 3**

Dipschalter 7 AN (Crossfading), nur Rot und Blau aktiv:

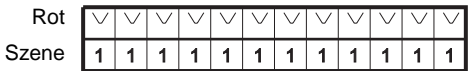

### **Beispiel 4**

Dipschalter 7 AUS (Blackout Fading), Rot und Blau aktiv:

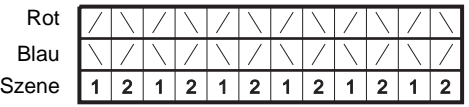

### **Beispiel 5**

Um einen Regenbogeneffekt zu programmieren, aktivieren Sie Rot, Grün und Blau und schalten Dipschalter 7 AN (Crossfading).

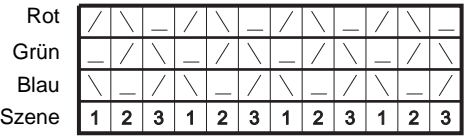

#### **Aktivieren des Master/Slave Standalone Betriebs**

So aktivieren Sie den Master/Slave Standalone Betrieb:

- 1. Schalten Sie alle Leuchten aus.
- 2. Richten Sie alle Leuchten als Slavegeräte ein und aktivieren Sie den Standalone Betrieb, indem Sie die Dipschalter 9 und 10 ANschalten.
- 3. Entscheiden Sie, welche Leuchte Mastergerät sein soll und schalten Sie dessen Dipschalter 9 AUS. Jede Leuchte kann Mastergerät sein, das zuverlässigste Signal wird erzeugt, wenn Sie die erste Leuchte der Linie als Mastergerät verwenden oder beide Enden der Linie mit einem RJ-45 DMX Abschlussstecker terminieren.
- 4. Nach dem Einschalten der Leuchten rufen die Slavegeräte ihre nächste Szene auf, wenn das Mastergerät die nächste Szene aufruft. Sie rufen Szene 1 auf, wenn das Mastergerät Szene 1 seines Programms aufruft.

## <span id="page-20-0"></span>**DMX Betrieb**

Sie können den Cyclo 03 Directional mit jeder Steuerung programmieren und steuern, die kompatibel zur USITT DMX Norm ist.

Siehe auch "*[DMX Protokoll](#page-29-0)*" auf Seite 28.

## **Anschluss einer DMX Steuerung**

Verbinden Sie einen Datenanschluss des Cyclo 03 Directional mit dem Datenausgang der Steuerung. Wenn die Steuerung keinen RJ-45 Datenausgang hat müssen Sie einen XLR -> RJ-45 Adapter verwenden. Hinweise zur Verkabelung finden Sie im Abschnitt "*[Datenverbindung](#page-11-0) [mehrerer Geräte](#page-11-0)*" auf Seite 10.

### **Einstellen der Leuchte für DMX Betrieb**

Die Leuchte empfängt DMX Daten, wenn Sie Dipschalter 10 auf OFF stellen. Die Schalter 1-9 werden zum Einstellen der Startadresse verwendet.

### **Einstellen der DMX Startadresse**

Der Cyclo 03 Directional belegt 3 DMX Steuerkanäle. Die DMX Adresse, auch Startadresse genannt, ist der erste Kanal, auf den das Gerät reagiert. Sie muss an der Leuchte und der DMX Steuerung eingestellt werden, bevor die DMX Steuerung die Leuchte über die Datenverbindung steuern kann.

Der Cyclo 03 Directional reagiert auf Befehle der Startadresse und der beiden darauf folgenden Kanäle. Wenn die Startadresse z.B. 100 ist, belegt der Cyclo 03 Directional die Kanäle 100, 101 und 102.

*Stellen Sie sicher, dass der Adressbereich nur von einem Gerät belegt wird, wenn Sie die Geräte einer Datenlinie unabhängig voneinander steuern wollen.* Wenn die Kanäle eines Geräts die Kanäle eines anderen Geräts überlappen, reagiert eines der Geräte nicht wie erwartet.

Zwei oder mehr Cyclo 03 Directional können die selbe Startadresse besitzen. Sie empfangen dann die selben Befehle und können nicht unabhängig gesteuert werden.

Ab Werk ist das Gerät auf Startadresse '1' gesetzt.

Einstellen der DMX Adresse des Cyclo 03 Directional:

- 1. Schalten Sie den Dipschalter 10 AUS.
- 2. Wenn Sie die Adressen mehrerer Geräte einstellen müssen, können Sie mit dem Martin Adressrechner Zeit sparen. Die Anwendung steht zum kostenlosen Download unter http://www.martin.dk/service/utilities/AddrCalc/index.asp

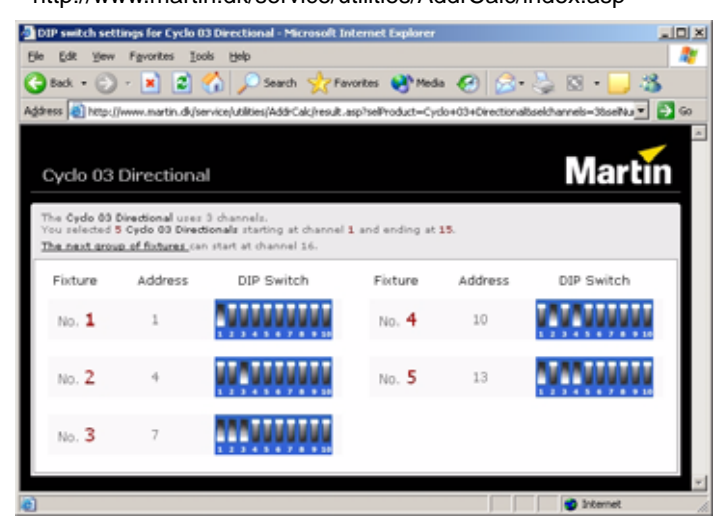

3. Der Martin Dipschalter-Rechner hilft Ihnen beim Einstellen der Schalter. Er steht zum Download unter http://www.martin.dk/service/dipswitchpopup.htm. Wenn Sie keinen Internet-Zugang haben, können Sie die Dipschaltereinstellung auch mit der *[Tabelle 2 ": Einstellung der](#page-22-0)  [Startadresse" auf Seite 21](#page-22-0)* ermitteln.

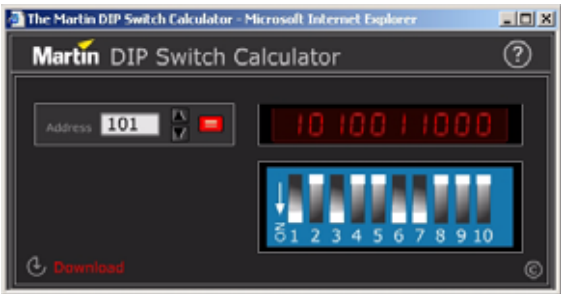

Suchen Sie die gewünschte Adresse in der Tabelle. Die Einstellung für die Schalter 1 - 5 finden Sie links, die Einstellung für die Schalter 6 - 9 oberhalb der Adresse. "0" bedeutet OFF, "1" bedeutet ON. Schalter 10 muss bei DMX Betrieb immer auf OFF stehen.

Wenn Sie z.B. Adresse DMX Adresse 101 einstellen wollen, müssen Sie die Dipschalter 1, 3, 6 und 7 EINschalten. Die Dipschalter für Adresse 101 sind in der Tabelle markiert.

| Dipschaltereinstellung |           |                |          |                | #9       | $\Omega$       | 0              | $\Omega$ | 0   | 0   | $\Omega$ | $\Omega$ | 0   | 1        | 1        | 1        | 1        |         | 1   |     |     |
|------------------------|-----------|----------------|----------|----------------|----------|----------------|----------------|----------|-----|-----|----------|----------|-----|----------|----------|----------|----------|---------|-----|-----|-----|
|                        |           |                |          |                | #8       | $\Omega$       | 0              | $\Omega$ | 0   | 1   | 1        | 1        | 1   | $\Omega$ | $\Omega$ | 0        | $\Omega$ | 1       | 1   | 1   | 1   |
|                        | $0 = OFF$ | #7             | $\theta$ | 0              | 1        | 1              | $\Omega$       | 0        | 1   | 1   | $\Omega$ | $\Omega$ | 1   | 1        | 0        | $\Omega$ | 1        | 1       |     |     |     |
|                        | $1 = ON$  | #6             | $\Omega$ | 1              | $\theta$ | 1              | $\overline{0}$ | 1        | 0   | 1   | 0        | 1        | 0   | 1        | 0        | 1        | $\Omega$ | 1       |     |     |     |
| #1                     | #2        | #3             | #4       | #5             |          |                |                |          |     |     |          |          |     |          |          |          |          |         |     |     |     |
| 0                      | $\theta$  | $\Omega$       | $\theta$ | $\Omega$       |          |                | 32             | 64       | 96  | 128 | 160      | 192      | 224 | 256      | 288      | 320      | 352      | 384     | 416 | 448 | 480 |
| 1                      | 0         | $\Omega$       | $\theta$ | $\Omega$       |          | 1              | 33             | 65       | 97  | 129 | 161      | 193      | 225 | 257      | 289      | 321      | 353      | 385     | 417 | 449 | 481 |
| 0                      | 1         | $\Omega$       | $\Omega$ | $\Omega$       |          | $\overline{2}$ | 34             | 66       | 98  | 130 | 162      | 194      | 226 | 258      | 290      | 322      | 354      | 386     | 418 | 450 | 482 |
| 1                      | 1         | $\Omega$       | $\theta$ | $\Omega$       |          | 3              | 35             | 67       | 99  | 131 | 163      | 195      | 227 | 259      | 291      | 323      | 355      | 387     | 419 | 451 | 483 |
| 0                      | 0         | 1              | $\theta$ | $\Omega$       |          | 4              | 36             | 68       | 100 | 132 | 164      | 196      | 228 | 260      | 292      | 324      | 356      | 388     | 420 | 452 | 484 |
| 1                      | $\bf{0}$  | 1              | $\bf{0}$ | $\mathbf{0}$   |          | 5              | 37             | 69       | 101 | 133 | 165      | 197      | 229 | 261      | 293      | 325      | 357      | 389     | 421 | 453 | 485 |
| 0                      | 1         | 1              | $\theta$ | $\Omega$       |          | 6              | 38             | 70       | 102 | 134 | 166      | 198      | 230 | 262      | 294      | 326      | 358      | 390     | 422 | 454 | 486 |
| 1                      | 1         | 1              | $\theta$ | $\Omega$       |          | 7              | 39             | 71       | 103 | 135 | 167      | 199      | 231 | 263      | 295      | 327      | 359      | 391     | 423 | 455 | 487 |
| 0                      | $\Omega$  | $\Omega$       | 1        | $\overline{0}$ |          | 8              | 40             | 72       | 104 | 136 | 168      | 200      | 232 | 264      | 296      | 328      | 360      | 392     | 424 | 456 | 488 |
| 1                      | 0         | 0              | 1        | $\mathbf 0$    |          | 9              | 41             | 73       | 105 | 137 | 169      | 201      | 233 | 265      | 297      | 329      | 361      | 393     | 425 | 457 | 489 |
| 0                      | 1         | 0              | 1        | $\Omega$       |          | 10             | 42             | 74       | 106 | 138 | 170      | 202      | 234 | 266      | 298      | 330      | 362      | 394     | 426 | 458 | 490 |
| 1                      | 1         | $\Omega$       | 1        | $\overline{0}$ |          | 11             | 43             | 75       | 107 | 139 | 171      | 203      | 235 | 267      | 299      | 331      | 363      | 395     | 427 | 459 | 491 |
| 0                      | 0         | 1              | 1        | $\Omega$       |          | 12             | 44             | 76       | 108 | 140 | 172      | 204      | 236 | 268      | 300      | 332      | 364      | 396     | 428 | 460 | 492 |
| 1                      | 0         | 1              | 1        | 0              |          | 13             | 45             | 77       | 109 | 141 | 173      | 205      | 237 | 269      | 301      | 333      | 365      | 397     | 429 | 461 | 493 |
| 0                      | 1         | 1              | 1        | $\overline{0}$ |          | 14             | 46             | 78       | 110 | 142 | 174      | 206      | 238 | 270      | 302      | 334      | 366      | 398     | 430 | 462 | 494 |
| 1                      | 1         | 1              | 1        | $\mathbf 0$    |          | 15             | 47             | 79       | 111 | 143 | 175      | 207      | 239 | 271      | 303      | 335      | 367      | 399     | 431 | 463 | 495 |
| 0                      | 0         | 0              | $\Omega$ | 1              |          | 16             | 48             | 80       | 112 | 144 | 176      | 208      | 240 | 272      | 304      | 336      | 368      | 400     | 432 | 464 | 496 |
| 1                      | $\Omega$  | $\overline{0}$ | $\Omega$ | 1              |          | 17             | 49             | 81       | 113 | 145 | 177      | 209      | 241 | 273      | 305      | 337      | 369      | 401     | 433 | 465 | 497 |
| 0                      | 1         | 0              | $\Omega$ | 1              |          | 18             | 50             | 82       | 114 | 146 | 178      | 210      | 242 | 274      | 306      | 338      | 370      | 402     | 434 | 466 | 498 |
| 1                      | 1         | $\Omega$       | $\theta$ | 1              |          | 19             | 51             | 83       | 115 | 147 | 179      | 211      | 243 | 275      | 307      | 339      | 371      | 403     | 435 | 467 | 499 |
| 0                      | $\Omega$  | 1              | $\Omega$ | 1              |          | 20             | 52             | 84       | 116 | 148 | 180      | 212      | 244 | 276      | 308      | 340      | 372      | 404     | 436 | 468 | 500 |
| 1                      | 0         | 1              | $\Omega$ | 1              |          | 21             | 53             | 85       | 117 | 149 | 181      | 213      | 245 | 277      | 309      | 341      | 373      | 405     | 437 | 469 | 501 |
| 0                      | 1         | 1              | $\theta$ | 1              |          | 22             | 54             | 86       | 118 | 150 | 182      | 214      | 246 | 278      | 310      | 342      | 374      | 406     | 438 | 470 | 502 |
| 1                      | 1         | 1              | $\Omega$ | 1              |          | 23             | 55             | 87       | 119 | 151 | 183      | 215      | 247 | 279      | 311      | 343      | 375      | 407     | 439 | 471 | 503 |
| 0                      | 0         | $\Omega$       | 1        | 1              |          | 24             | 56             | 88       | 120 | 152 | 184      | 216      | 248 | 280      | 312      | 344      | 376      | 408     | 440 | 472 | 504 |
| 1                      | 0         | $\Omega$       | 1        | 1              |          | 25             | 57             | 89       | 121 | 153 | 185      | 217      | 249 | 281      | 313      | 345      | 377      | 409     | 441 | 473 | 505 |
| 0                      | 1         | $\Omega$       | 1        | 1              |          | 26             | 58             | 90       | 122 | 154 | 186      | 218      | 250 | 282      | 314      | 346      | 378      | 410     | 442 | 474 | 506 |
| 1                      | 1         | $\Omega$       | 1        | 1              |          | 27             | 59             | 91       | 123 | 155 | 187      | 219      | 251 | 283      | 315      | 347      | 379      | 411     | 443 | 475 | 507 |
| 0                      | 0         | 1              | 1        | 1              |          | 28             | 60             | 92       | 124 | 156 | 188      | 220      | 252 | 284      | 316      | 348      | 380      | 412     | 444 | 476 | 508 |
| 1                      | $\Omega$  | 1              | 1        | 1              |          | 29             | 61             | 93       | 125 | 157 | 189      | 221      | 253 | 285      | 317      | 349      | 381      | 413     | 445 | 477 | 509 |
| 0                      | 1         | 1              | 1        | 1              |          | 30             | 62             | 94       | 126 | 158 | 190      | 222      | 254 | 286      | 318      | 350      | 382      | 414     | 446 | 478 | 510 |
| 1                      | 1         | 1              | 1        | 1              |          | 31             | 63             | 95       | 127 | 159 |          | 191 223  |     | 255 287  | 319      | 351      |          | 383 415 | 447 | 479 | 511 |

<span id="page-22-0"></span>**Tabelle 2: Einstellung der Startadresse**

## **Steuerung über DMX**

Die Fluoreszenzröhren des Cyclo 03 Directional können über drei Kanäle der DMX Steuerung von 0 bis 100% gedimmt werden. Sie können praktisch unendlich viele Farbtöne in allen Helligkeiten erzeugen. Die Farbtemperatur weißen Lichts kann in weiten Grenzen eingestellt werden.

Die Steuerung unterstützt, abhängig vom Funktionsumfang, komplizierte Lichtshows mit dem Cyclo 03 Directional. Sie können sehr langsame oder schnelle Farbwechsel oder bestimmte Farben in Abhängigkeit von der Tages- oder Jahreszeit programmieren. Im Handbuch der Steuerung finden Sie nähere Informationen.

Ihr Martin Architectural Händler berät Sie bei der Auswahl der geeigneten Steuerung.

## **Wartung**

Da der Cyclo 03 Directional mit langlebigen Fluoreszenzröhren ausgestattet ist und keine beweglichen Teile aufweist, ist er praktisch wartungsfrei.

## **Austausch eine Fluoreszenzröhre**

Die Röhren T5 HO von Osram verändern Ihre Farbtemperatur während der ersten 10.000 Betriebsstunden praktisch nicht. Die mittlere Lebensdauer beträgt 20.000 h. Die tatsächlich erreichbare Lebensdauer hängt von den Einsatzbedingungen ab.

Für den Austausch der Fluoreszenzröhren des Cyclo 03 Directional benötigen Sie kein Werkzeug.

Um an die Röhren zu gelangen, müssen der Reflektor und der Diffusor entfernt werden. Beide Komponenten sind mit dem Leuchtengehäuse über Sicherungsseile verbunden und können während des Austauschs am Gerät hängen bleiben.

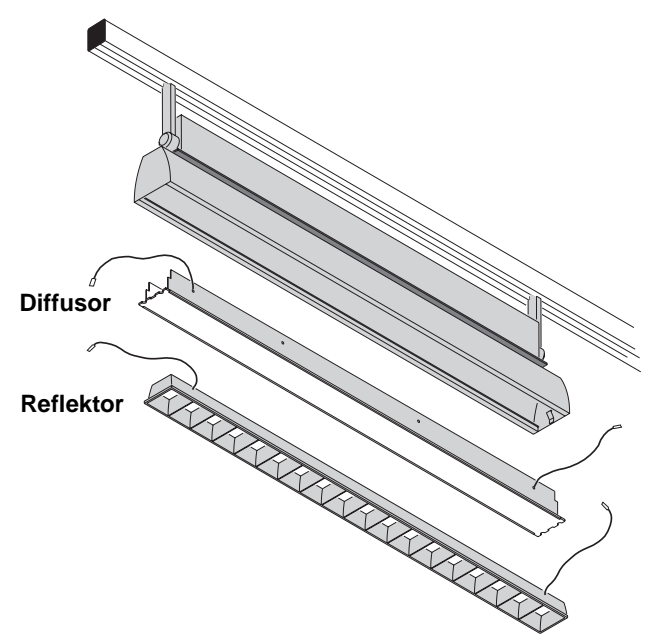

Austausch einer Röhre:

- 1. Trennen Sie die Leuchte allpolig vom Netz und treffen Sie Maßnahmen gegen Wiedereinschalten.
- 2. Überprüfen Sie die sichere Befestigung der Leuchte, bevor Sie mit dem Austausch beginnen.
- 3. Der Reflektor wird durch Metallklammern fixiert. Ziehen Sie das Ende der Klammer nach unten, um den Reflektor zu lösen. Wenn Sie den Reflektor nicht abziehen können, schieben vorsichtig Sie einen schmalen Schraubendreher neben der Klammer zwischen Reflektor und Gehäuse ein, um die Klammer zu lösen.

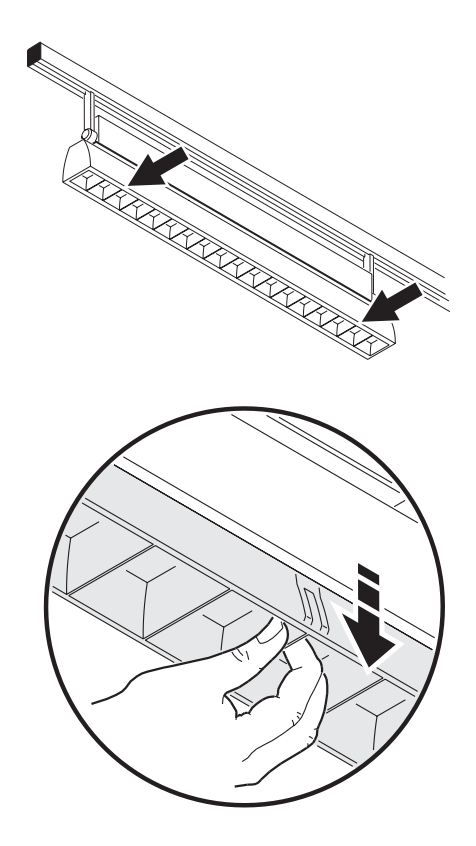

4. Der Diffusor wird von zwei Metallklammern an der linken und rechten Seite des Gehäuses gehalten. Drücken Sie eine Klammer zurück und entfernen Sie den Diffusor. Die Röhren liegen nun frei.

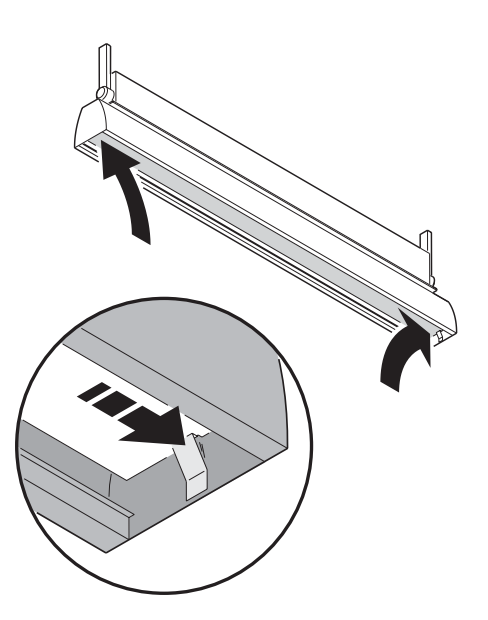

5. Fassen Sie die Röhre an den Metallenden an. Drehen Sie die Röhre eine viertel Umdrehung in die Richtung, in der sie leichter gedreht werden kann und ziehen Sie sie aus der Fassung. Halten Sie die Röhre an beiden Enden fest.

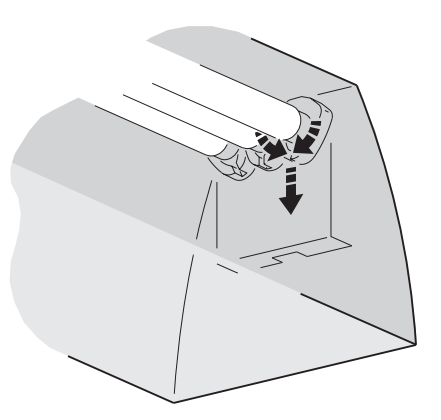

- 6. Die Röhren müssen so montiert werden, dass ihre Beschriftungen auf einer Seite liegen. Schieben Sie die Kontakte der Röhre vollständig in die Fassung und drehen Sie die Röhre eine viertel Umdrehung, bis sie verriegelt ist. Überprüfen Sie den festen Sitz der Röhre.
- 7. Schieben Sie den Diffusor und den Reflektor in die Halteklammern, bevor Sie das Gerät einschalten.

### **Position der Röhren**

Die Röhren sind im Cyclo 03 Directional wie folgt angeordnet:

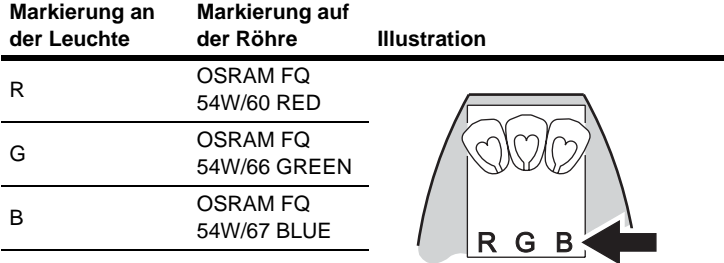

Die Brennstellung der Fluoreszenzröhren beeinflusst ihre Betriebstemperatur, die Helligkeit und die Lebensdauer. Beachten Sie für beste Ergebnisse folgende Hinweise:

ä

- Die Beschriftung aller Röhren muss auf der selben Seite stehen.
- Wenn die Röhren senkrecht oder schräg montiert werden, muss die Beschriftung am unteren Ende liegen.

## **Reinigung**

Schalten Sie die Leuchte vor der Reinigung aus und reinigen Sie das Gehäuse mit einem weichen Tuch.

## **Fehlerbehebung**

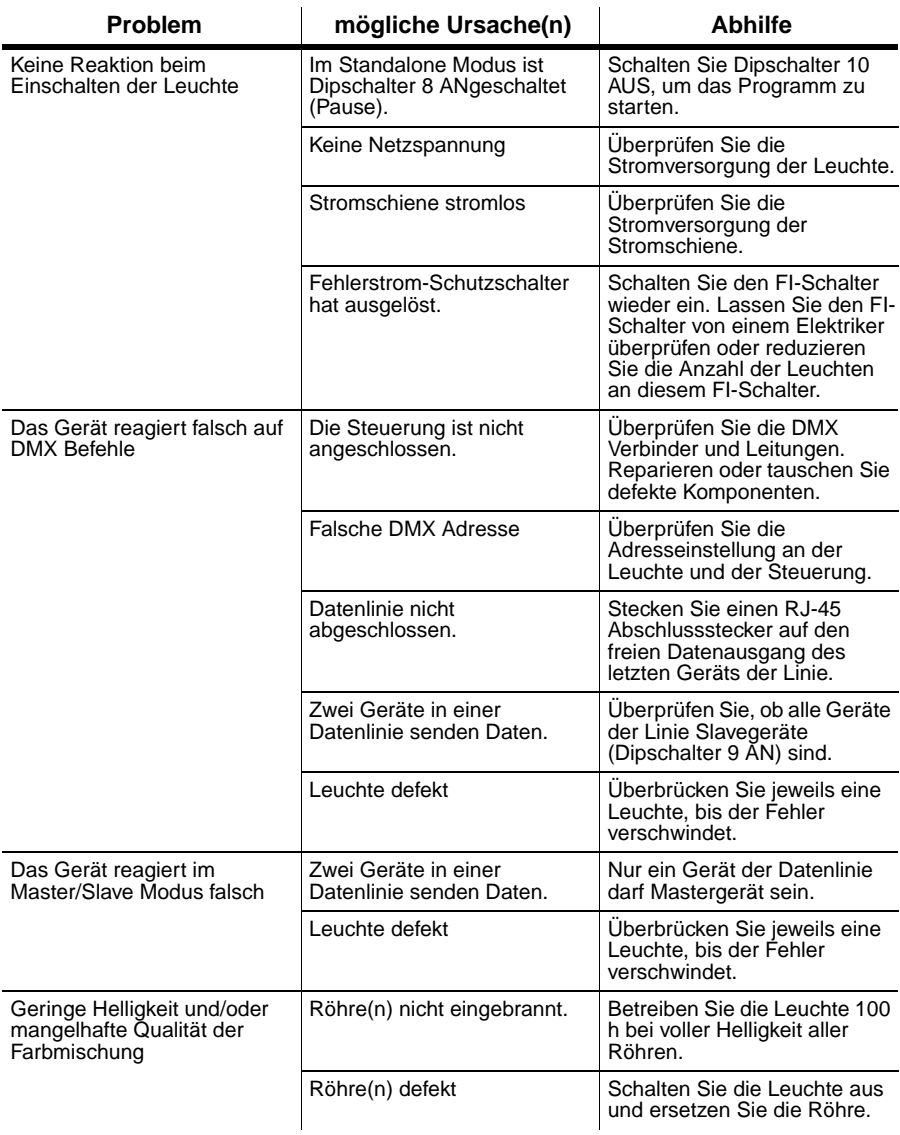

## <span id="page-29-0"></span>**DMX Protokoll**

**Start code = 0**

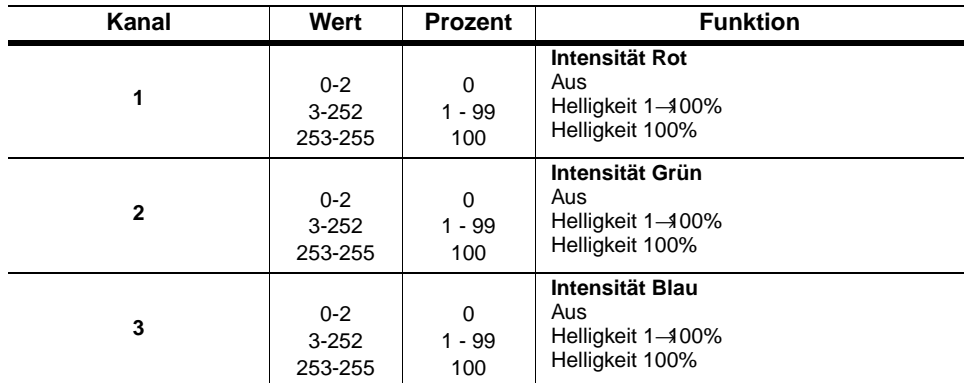

## <span id="page-30-0"></span>**Cyclo 03 Directional Technische Daten**

#### **ABMESSUNGEN, GEWICHT, FARBE**

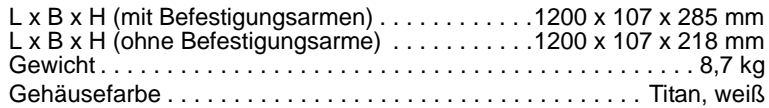

#### **LICHTQUELLE**

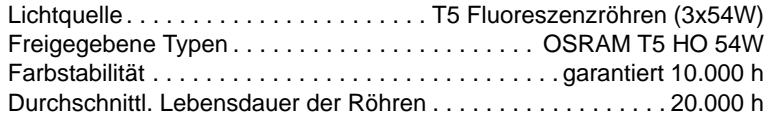

#### **DYNAMISCHE EFFEKTE**

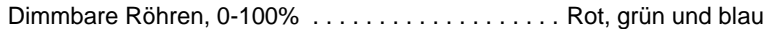

#### **STEUERUNG UND PROGRAMMIERUNG**

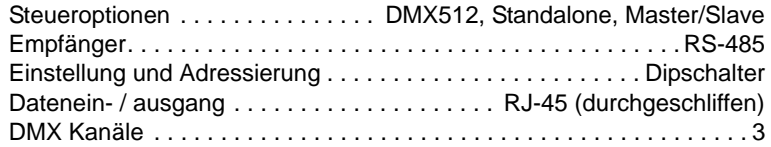

#### **INSTALLATION**

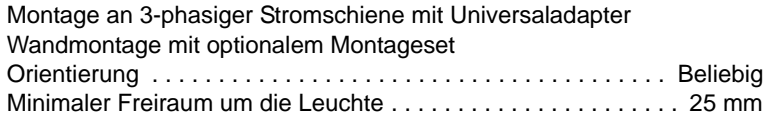

#### **TEMPERATUREN**

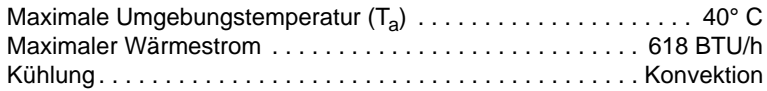

#### **STROMVERSORGUNG**

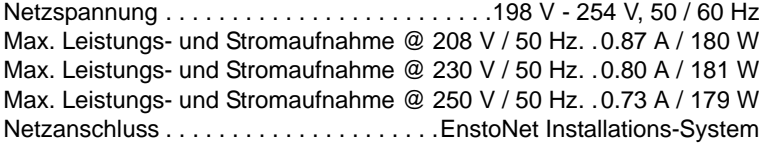

#### **KONSTRUKTION**

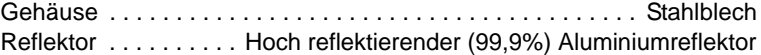

#### **LIEFERUMFANG**

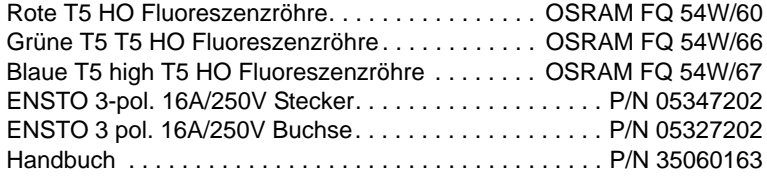

#### **ZUBEHÖR**

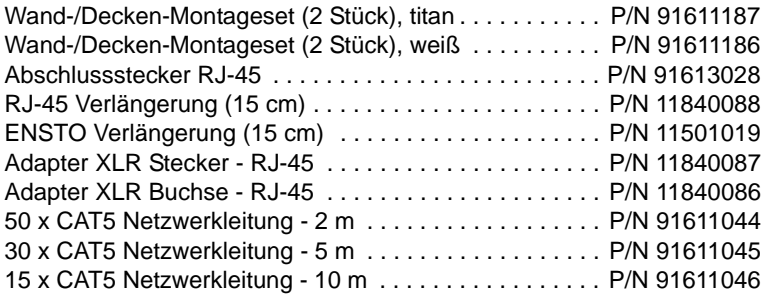

#### **BESTELLINFORMATION**

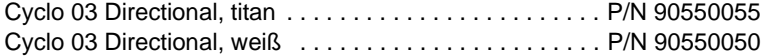

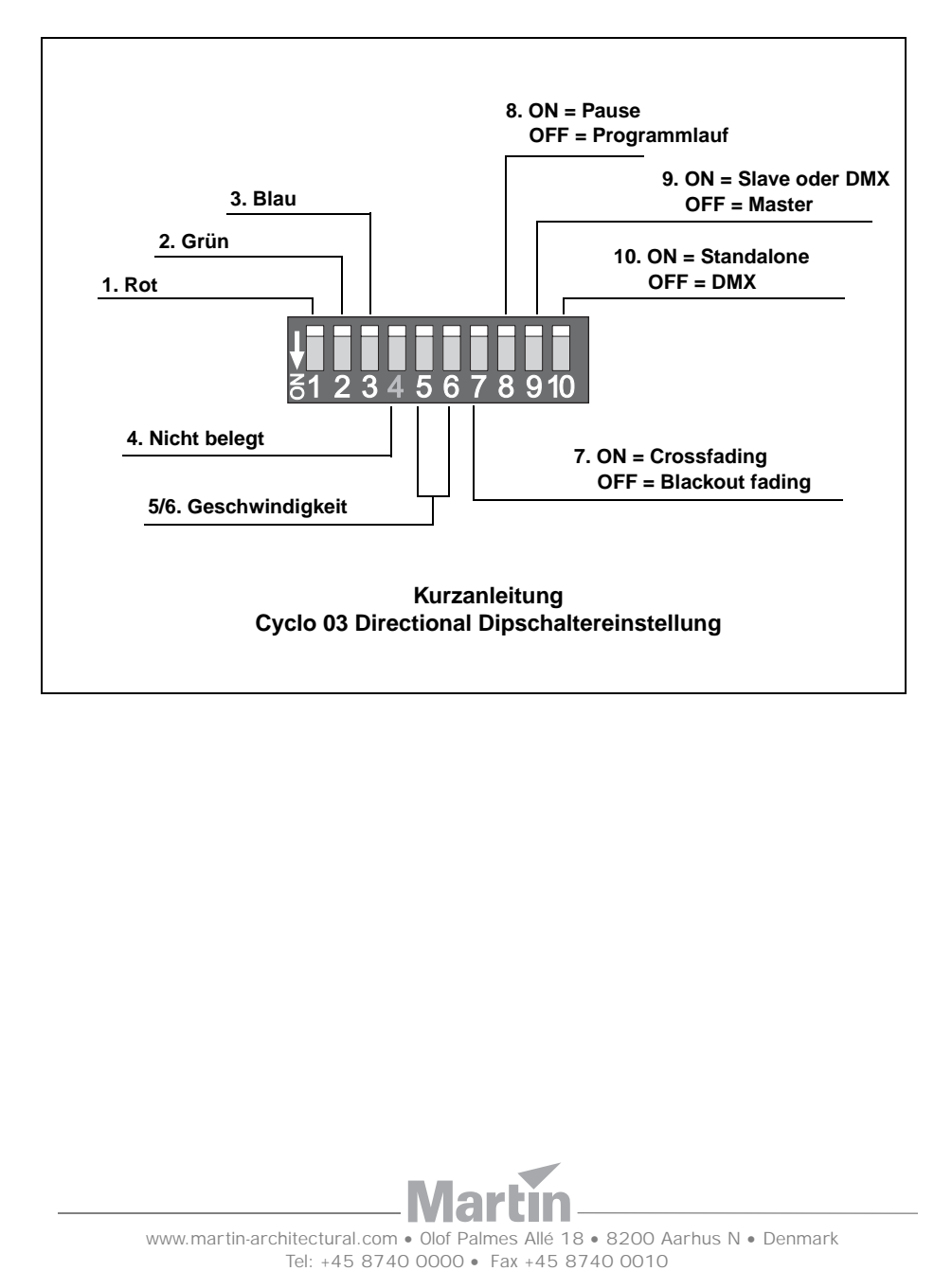

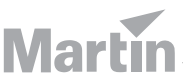

www.martin-architectural.com • Olof Palmes Allé 18 • 8200 Aarhus N • Denmark